## **Corsi propedeutici di Informatica (2003-2004) Esercitazione 3: Funzionalità avanzate di Excel**

Scopo di questa esercitazione è creare una pagina di una presentazione formata da tabelle e grafici riassuntivi dei dati presentati.

*A – Avvio di Excel e creazione di un file .xls vuoto (cartella di lavoro)* 

Crea una nuova **sottocartella** della tua cartella e nominala con il nome "Report Vendite". Avvia MS EXCEL (in Windows, menù **Avvio-Microsoft Excel**).

Una volta entrati nell'ambiente Excel, si apre automaticamente un file vuoto (una cartella composta di più fogli elettronici).

−Inserisci nelle caselle del foglio elettronico attivo i seguenti dati:

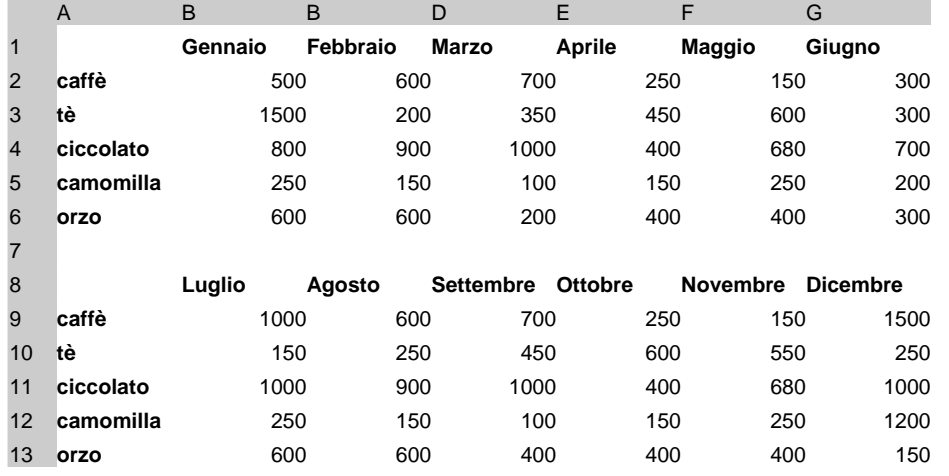

In alternativa prendi i dati direttamente dal file **vendite\_mensili. txt** che si trova nella cartella indicata dal docente procedendo come segue:

dal Menù **File** seleziona il comando **Apri**, sulla finestra di selezione scegli il tipo di file "file di testo" (\*.txt), seleziona il file **vendite \_mensili.txt**, fare clic con il mouse sul bottone **avanti** fino al termine del procedimento. Come risultato comparirà la tabella precedentemente riportata.

Inserisci 5 righe prima della riga **1**.

Inserisci una colonna prima della colonna **A**.

Salva il lavoro nella sottocartella precedentemente creata ("Report Vendite") con un nome a piacere in formato excel.(\*.xls)

Rinomina il foglio attivo in "Riepilogo".

## *B – Completa le tabelle*

Completa le tabelle secondo le seguenti indicazioni:

− Il documento deve essere composto su un foglio A4, verticale, con margini lato sinistro 3, lato destro 1, in alto ed in basso 2,5, intestazione e piè di pagina 1,3.

- Il formato da utilizzare per le caselle contenenti importi è quello "valuta" (euro).
- Il carattere da utilizzare è Garamond di dimensione 10.
- Devono essere aggiunte le colonne dei totali sia in orizzontale che in verticale.
- Deve essere costruita una tabella di riassunto dei dati comprende per ogni prodotto **il totale delle vendite annuo in Euro ed in lire, la media di vendita mensile in Euro, la vendita mensile minima e massima in Euro** nel periodo considerato (Gennaio-Dicembre). Per calcolare la media utilizza la funzione "media()"

Per calcolare la vendita mensile minima utilizza la funzione "min()".

Per calcolare la vendita mensile massima utilizza la funzione "max()".

Per calcolare l'importo totale annuo delle vendite in lire **utilizza il valore di conversione euro/lire 1=1936,27 immesso nella cella D24** ed utilizzato nella formula di conversione come fattore moltiplicativo del valore in Euro (riferimento assoluto alla cella contenente il fattore di conversione):

**Ad esempio**: per calcolare il Totale in Lire delle vendite di caffè digita in D25:  $=$ C25\*\$D\$24 invio. Copia ed Incolla la formula sulle altre posizioni (da D26 a D29)

Per calcolare il Totale annuo delle vendite dei vari prodotti utilizza la **somma estesa a due intervalli**:

Ad esempio: per calcolare il Totale annuo delle vendite di caffè digitare in C25:  $=Summa(C7:H7:C16:H16)$  invio

## *D – Completa le tabelle formattandole (presentazione), apporta delle modifiche*

Formatta le tabelle in modo che appaiano come nello schema riportato nel modello stampato.

## *E – Realizza Grafici con i dati i contenuti nelle celle*

Nello stesso foglio di lavoro, realizza il grafico istogramma della colonna dei totali del 1° Trimestre.

Dal Menù **Inserisci** seleziona il comando **grafici**:

Scegli il tipo di grafico (istogramma bidimensionale); fai clic con il mouse sul bottone **avanti**  Inserisci l'intervallo dati: <sup>=</sup>'Riepilogo'!\$I\$6:\$I\$11.

Nella finestra "Serie" inserisci l'intervallo in cui sono descritte le etichette relative ai dati considerati precedentemente: ='Riepilogo'!\$B\$7:\$B\$11 in corrispondenza della voce **Etichette asse categorie**; fai clic con il mouse sul bottone **avanti.** 

Inserisci il titolo nell'apposito spazio**: Totale 1° Sem;** fai clic con il mouse sul bottone **avanti**  Posizione grafico: seleziona **come oggetto in**: Riepilogo (che è l'attuale foglio attivo); fai clic con il mouse sul bottone **fine**.

Ridimensiona il grafico ottenuto dopo averlo selezionato agendo sui margini del grafico. Nello stesso foglio di lavoro, realizza il grafico istogramma semplice della colonna dei totali del 2° Trimestre.

Prova a realizzare, (con le modalità precedentemente descritte) il grafico a "torta separata" della colonna "Totale Annuo", completo delle etichette e del titolo.

Visualizza il documento in modalità "**anteprima interruzioni di pagina**". Ridimensiona i grafici ottenuti per farli rientrare in una pagina.